#### 新音音料阻圖書館舉, 第27 卷, 第1 期(1989), 百79-102

# 陆研伺服 與圖書館資訊服務

### 黃鴻珠

### List Server and Information Service in Libraries

#### Hon-chu Huang

Associate Professor Department of Education Media & Library Sciences Tamkang University Taipei, Taiwan, R.O.C.

#### Abstract

List server is a groups discussion system in BITNET, one of the leading academic networks in the world. The importance of information produced by List Server is easy to realized by the saying that schorlars' study, work and research habits are changed by it. This article describes the application of List Server to information services in libraries. Emphases are put on how to find out the appropriate list names, how to get data files and how to do online search from it and so on. Five points which should be paid special attention by librarians are concluded: (1) understand the unique characteristics of information in academic networks; (2) prepare for new reference questions arisen from academic networks; (3) study the rules for prescribing information cited from academic networks; (4) expand the traditional bibliographic control to information in academic networks: (5) be aware of the limitations of using List Sener, then use it flexibly.

教育部於民國七十六年四月引進國際學術網路 BITNET (Because It's Time

Network)。一九八〇年七月, 紐約市立大學與耶魯大學將兩校之雷腦主機 運線而揭開此網路之序幕,其成立的目的在便於诱過網路進行資源分享、學 術交流等工作。使用者並可添渦此網路運接其他網路, 加美國的 USENET、 CSNET、 ARPANET, 歐洲的 FARN, 加拿大的 NETNORTH 等, 继平將全 球各大學、研究機構的電腦運接一起。

BITNET 提供的功能很多,有線上即時通信、電子郵遞、集體討論、資 料庫檢索、電子通告、電子雜誌、電子文橋等,本文旨在說明其集體討論的 「群研伺服」(List server)的匯用及其對圖書館資訊服務的影響。

### 一、羣研伺服

「伺服」(Server) 為 程式軟體。「伺服」一詞常與其功能的名稱 組成 新名詞, 常見的加「列表機伺服」(printer server), 為榨制數台 微雷腦共用 一台列表機。 BITNET 的簡介、手册及其有關文獻敍及伺服者很多, 如檔案 伺服、郵遞伺服(mail server)、群研伺服、資料庫伺服(Database server)、 名錄伺服 (name server) 等。這些伺服各有其獨特的功能,而且有些伺服涵 **萎**數種伺服功能, 如群研伺服且有檔案伺服、郵濾伺服、資料庫伺服等功能 。依圖書館界應用電腦作業的習慣用語來看,這些伺服可視同 BITNET 的子 系統。

「群研伺服」—詞之英文為 List server,原由 EDUCOM 所發展,其目的 在肆立某一主題或事件具有共同研究興趣者的郵遞名單(mailing list),以 便參與者發布資料、訊息和問題等工作。早期每一主題由一位主事者負責下 列事項:

(+) 處理郵漉名單的增刪, 即接受申請者的加入或退出。

□訊息傳布、儲存等工作,即接受參與者發出的資料、訊息、問題等,

再將之轉號給所有的參與者。

白回溯性資料的儲存,即彙集已發布的資料等工作。

由於參與者愈來愈多,而且參與者發布訊息的情況熱烈,因之無論名單 的維護或訊息的傳播均浩成極大的負擔,因而延誤處理,為此,法國中央學 院 (Ecole Centrale de Paris)的 Eric Thomas 曾修改有關軟體, 使原系統增加 下列功能:

(12)开发 EF

- (+)維護參與者名單的工作由系統自動處理 ; 凡申請加入或退出全由系統 自行處理。
- 口訊息之傳布自系前自動執行,而且同一的點有數人參與同 主魎峙, 訊息 之傳布為節點對節點,再由各節點轉布給各參與者,以免由主事 者直接轉布各參與者而浩成傳遞路線擁擠的現象。
- 白回溯性資料之暈集,系統自動依指定之周期彙集存檔。
- 四建立同儕( peer )群研伺服服務: 凡同一主題之參與者達到某一數量 時,則建立同濟群研信服,以分擔傳濟資訊及提供回溯性資料庫給部 分參與者,換言之,主事者備將資料傳至同儕群研伺服負責人,再由 他傳給所屬參與箭點,各節點再傳給所屬參與者。
- 田剛 性資料檔之供應: 回溯性資料檔分成數 個檔, 存於主事者及同濟 群研何關所屬節缸,供參與者錄取﹒
- 6 咨料庫 之檢索:每一主題所儲存之回溯性資料檔形成資料庫提供線上 及批件檢索。此項功能與圖書館之資訊檢索服務相同。
- (t)增加求助(Help)功能:提供群研伺服指令、日錄、檔案傳輸、資料 庫檢索等功能的手冊或文獻。

# 二、「羣研伺服」與圖書館資訊服務

「群研伺服」推出後,學術研究人員咸認為它能加速訊息的交流,改變 研究的習慣,已成為研究、教學必備的工具。由圖書館員觀點來看,它亦是 圖書館推動資訊服務的最佳工具之一,可提供如下的功能:

(一)彌補館藏之不足: 我國圖書館的第藏普遍不足, 新聞局長邵玉銘先生 曾於民國七十六年中國圖書館學會年會提及,我國各大專院校館藏量之 總和,不及美國哈佛大學一校的藏量。館藏的建立需長時期、大量的經費支 援方能達成, 此項缺陷如由 BITNET 各節點 (node) 或各網路所擁有之群研 何帽、電子健昆、電子女織等可資應用的賢料加以彌補,不懂組閣間內可據 有豐富的資料,而且不需花費太多的經費。

(二)補充館藏資料的類型: 傳統圖書館蒐藏之資料以已出版的資料為主, 其缺 點為難以提供最新穎的資料。 BITNET 的群研伺服或資料庫伺服中蘊含 許多電腦可讀形式的資料,而且有些不再以紙本發行,其發行速度較其他媒

教育資料與圖書館學 第廿七卷 第一期 (Autumn 1989)

恆的賀科快蔥,因之,創籠著伽利用,司馬團會做補克最郎峙的實料。

(三)作為專題資訊選粹服務 ( SDI : Selective Dissemination of Information ) 的資源: SDI 係主動為研究人員提供有關資料的服務, 群研伺服会參與者選 律與自己研究或興趣有憫之主題倒入,可作用另一盟軍史的 D1資源。

**個擴大引介服務 (Referral Service) 及參考服務的人力資源: 傳統中,** 圖書 的引介、參考服務多數由圖書館員負責。利用 BITNET 則可將問題向有關 之群研伺服發布,以獲取專家、學者協助解答,無形中擔大圖書館的人力資 源。

(五)與商業資訊檢索系統相輔相成,提供完整的資訊檢索服務:商業資訊 檢索系統所提供的資料 庫絕大部分以收錄已出版的資料為主,而群研伺服則 收錄某一主題有關之間題、解答、研究訊息及研究成果等不再以紙本出版之 資料。因之,兩者相輔相成,為使用者提供完整的資訊檢索服務。

(六)雷子郵遞為館際互號、館際互借、複印信息的最佳工具,不僅可加速 並可簡化信且互通處理的程序。

(七)推動讀者資訊應用教育的最好設備:指導讀者使用書目的教育(Bibliographic Instruction) 為圖書館長久以來極力推展的服務項目,隨著電腦科技的 進步,大部分的書日資料以電腦儲存及檢索,此項數育因而轉向電腦化資訊 檢索的形式,然現行的電腦資訊檢索系統因資料庫費用高、電傳價格昂,使 用時,絕大部分依賴圖書館員或專人代為檢索,讀者在時間及金錢的壓力下 難以自行檢索。 BITNET 為一免費或僅酌收些微成本費的系統,使用時,時 間及費用的壓力幾乎沒有,因之,可作為圖書館推行敎導讀者應用現代化資 訊檢索最理想的設備。

「群研伺服 | 雖 可用於圖 書館 ト沭的種種 服務, 由於 它發展及推出的時 間晚於商業性資訊檢索系統,其推廣工作未若商業性資訊系統積極和普遍, 因而圖書館界的應用尚未普及,誠屬可惜。為便於圖書館界認識它,謹說明 應用群研伺服的基本問題 及淡江大學圖書館應用的實況。

三、如何操作「羣研伺服」

使用 BITNET 的困難之一為缺乏完整的手册。手册的編訂與提供隨機構 而異。耶魯大學發展極佳之線上系統,名為 BITLIB 為該校師生提供有關之

82

 $\mathfrak{S}^{\mathfrak{p}}$ 

手冊;新罕布夏大學 (University of New Hampshir) 編有以該校 VAX 機器電例 的 BITNET USERS GUIDE; 此手册檔名為 BITNET-U GUIDE, 可由 BITNIC 取得;哈佛大學曾於 GGuide 群研主題中發出徵詢如何編製手冊之訊息 (\*\*-) ;我國則有敎育部頤文生、王志祥先生編著,松崗書局發行的《國際學術 網路 BITNET 概論 -- 觀念及使用介紹》一書。此書提綱挈領說明 BITNET 的各項功能及使用法,為初用者必備的工具書,細節問題得依綱領向各有關 睡覺槍取持相關賀科詳加閱瞳後 才能暸解詳情。

「群研伺服」為 BITNET 的支系統, 由於功能多、系統大, 運作時所涉及 之電腦資源無論硬體、作業系統、公用程式或應用程式均比一般系統複雜,操 作時雖然 使用者共用一部電腦,然在虛擬觀念下,令每位使用者好像擁有自己 的一套設備,使用時須瞭解各資源的操作指令。應用群研伺服,以 IBM 的機 器為例,從使用者觀點來看,基本上應認識下列幾點:

**日開、關機:終端設備與主機連線的開、關程序。** 

- (二) CP (Control Program) 指令 : 為控制硬體資源,例如請求將進行中執行 的經式或結果存入一個總等工作。
	- □ CMS (Conversational Monitor System) 指令為 CP 下交談式作業系統, 例加指示傳送檔案。

t XEditor : 為編輯程式, 便於檔案之編輯、建立、修改、合併, 或摘取等。 佃群研伺服應用程式: 欲明白群研伺服之指令,可向提供群研伺服的節 點,依下列程序索取有關資料:

1.以求助的指令 HELP 獲取各指令概要, 例如:

Tell listserv at TWNMOEIO HELP

 $(1)$   $(2)$ 

(1) 為隨時通信之指令。

(2) 為各節點提供群研伺服之識別號, TWNMOE10 為約育部的節點

 $\rightarrow -$ .

ET?  $^{\circ}$ 

結果詳附錄一。

2.以 INFO ? 杳明求助檔的目錄

Tell listserv at TWNMOE10 INFO?

INFO? 指令的意義由 HELP 下獲悉為列出各求助檔的概況。 結果 草附錄二。

数音音料與圖書館學 第廿十卷 第一期 (Autumn 1989)

3. LI GET 或 SENDME 指令取閱 各求助檔,例如:

Tell listsery at TWNMOE10 GET LISTSERV REECARD  $(1)$  $(2)$ 

(1) 為檔案名稱, (2) 為檔案型式, 由 INFO ? 指令下即附錄二簿悉此 檔案記載群研伺服各指令的概要。索取資料檔須註明檔案名稱及 檔室刑式。

結果詳附錄三。

Tell listserv at TWNMOE10 GET LISTDB MEMO LISTDB MEMO 為 群研伺服資料 庫檢索之手册。

- 4. 由各求助檔中, 查明各功能所涉及之資料及實施細節, 例如 LISTDB MEMO 檔說明執行線 ト檢索須取得 IDBASE EXEC 及 ISVILICV MODULE 二個程式,及線上檢索各指令的意義和用法。
- 5. 中 管 施細節 杏関各 步 驟右 關事項, 例加指定 連 烧 節點 的 方 洪 設 明 於 LDBASE EXEC 檔中,用法為 LDBASE node id,如 LDBASE TCSVM 為與杜蘭大學 (TCSVM) 建立交談式運線作業。BITNET 的手册都存 於系統中,只要瞭解取用的方式,極易獲得。
- 1. 至5. , 除以即時通信 Tell 的指令取用有關資料外, 亦可採用郵件方式 Mail 的指令。兩者的差異為: Tell 須在對方開機的情況才能生效, Mail 即不受此限制。採用 Mail 時, 其信件內涵為指令, 加例一。 例一

>>> MAIL 89.01.0A <<< Sending Mail: Enter your message below Line 5 of 18  $z = z = 5$  $***$  Top of File  $***$ Thu, 03 Aug 89 13:08:49 CST Date: Hong-chu Huang <NQ6B0001@TWNMOE10> From: listserv@tcsvm To: get listserv refcard get listpres memo

6.以微雷腦聯接 BITNET 者須瞭解如何連線、開機、關機、由主機轉 錄資料至微雷腦(download)、由微雷腦傳輸檔案至主機(upload)等 功能。微雷腦的操作隨採用的通信軟體而異,常用的軟體有KERMIT 、PROCOM、CROSSTALK、VTERM 等,使用前須閱讀所用軟體之 手冊。

 $84$ 

黄鸡珠:「群研伺服」與圖書館音訊服務

# 四、如何找尋適用的羣研主題

使用群研伺服第一個共同的問題為如何找尋適合自己研究興趣的主題, 以便加入。欲探討可加入的群研伺服可由下列進行:

(-) 先瞭解那些機構提供 群研伺服, 此項資料在 USING SERVERS 及 BITNET SERVERS 兩個 資料檔中, 這兩個 資料檔可 由BITNIC、 教育 部 地方 資料檔 (Local file) 或其他節點取得, 取用的指令為:

TELL user id GET filename filetype

TELL user id SENDME filename filetype

例如: TELL LISTSERV AT BITNEC GET USING SERVERS

 $(2)$  $(3)$  $(4)$  $(5)$  $(1)$ (1) 即時涌信的指令。

(2) 使用者證别號, 此為 BITNET 資料中心之群研伺服。

(3) 索取資料檔之指令,可用GET或 SENDME (簡寫為 SEND )。

(4) 容料檔名稱。

(5)資料檔型式。 2000年 2011年至10月 10日 11月 12日 12日

1. 下 USE BITNET 指令, 以連接 BITNET 有關之資料檔及程式檔。

2下 O DISK 指令。 Ouerv disk 的縮寫, 為 CMS 的指令, 意即展示磁 碟上目錄一覽表,由此查出 BITNET 子目錄存於E區中,如例二。

例二

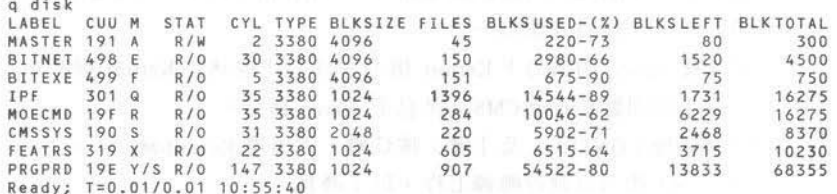

3. 下 FILEL \* \* 磁碟區編號指令,以展示該區之所有檔案名稱、檔案型

式,如例二應為 FILEL \*\* E, 結果如例三:

 $(1)$   $(2)(3)(4)$ 

(1) filelist 的縮寫,為CMS的指令,意即列出E區檔案一覽表

(2) \* 為所有資料檔名稱。

(3) \* 為所有資料檔型式。

(4) E可視同微雷腦 MS-DOS 下之磁槽或磁區。

#### 例三

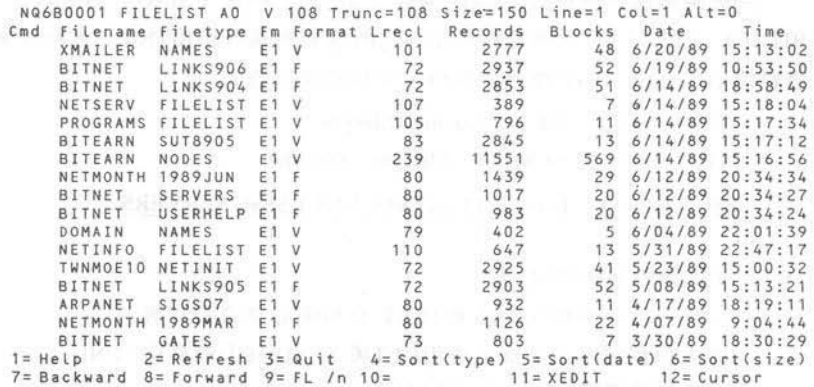

4 BITNET 子目錄中如有所要之資料檔,可由線上展示或印出報表以便 參考。線上展示需在上例 CMD (command)欄處,所需檔案前下 TVPF 的指令;印製報表的方法隨連線方式而異,採終端機與主機相連者, 可下: Lprint filename filetype filemode 的指令, 以印製之, 例加:

**Example 1 Example 1 Example 1 Example 1 Example 2 Example 2 Example 2 Example 2 Example 2 Example 2 Example 2 Example 2 Example 2 Example 2 Example 2 Example 2 Example 2 Example 2 Example 2 Example 2 Example 2 Example 2 E** 

採微雷腦播接主機者,須先執行轉錄(download)再由微雷腦處印出。 轉錄的程序隨使用的通信軟體而異,以Kermit為例,轉錄工作,有二 **種方法,下列為方法之一。** 

(1) 主機 ready 的訊息下 Kermit 指令, 以令主機執行 Kermit 程式。

(2)待主機回應Kermit-CMS>訊息下 server 指令。

(3)同時按 CONTROL 及 1 鍵 ; 按 C 鍵 , 即出現 Kermit-MS > 。

(4) 下 Get 指令以執行轉錄工作, 以上例為

Kermit-MS > get BITNET SERVERS E1

(二)向提供群研伺服的機構索取各討論主題的名錄,有三種指令:

TELL LISTSERV AT BITNIC LIST SHORT TELL LISTSERV AT BITNIC LIST GLOBAL

 $610<sup>10</sup>$ 

TELL LISTSERV AT BITNIC LIST DETAIL

 $(1)$   $(2)$ 

(1)為即時涌訊的指令。

(2) 為 群 研 信 服 語 別 膝 。

(3) LIST SHORT. LIST GLOBAL, LIST DETAIL 為群硏伺服之指令, LIST SHORT 意即列出該機構維護的群研主題之簡略目錄, 每一群 研主題以一行表示群研的名稱、節點所在地、討論重點,如例四, LIST GLOBAL 同 LIST DETAIL 詳列各群研主題的詳情如例五。

 $(3)$ 

例四

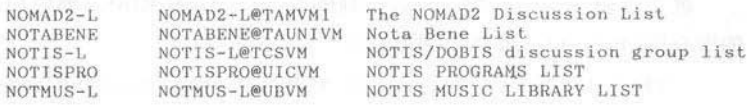

例五

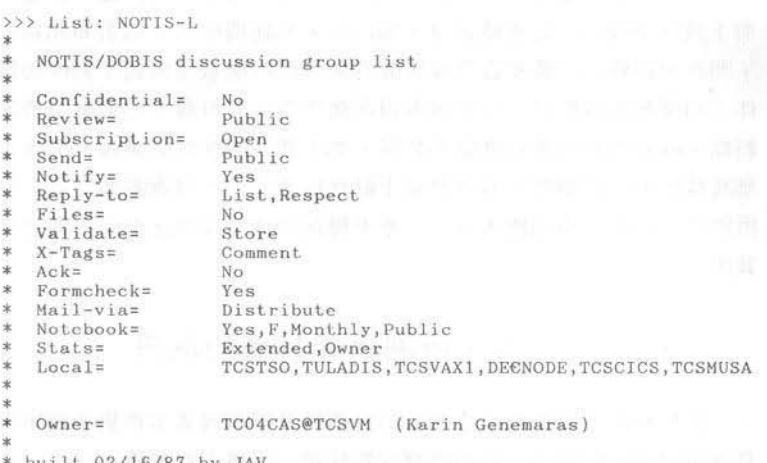

使用上述指令時,各節點除決回所要的資料外,常附帶某些建議,加某些檔 案請向你所屬或鄰近的節點索取等。由於各節點之群硏伺服所提供之資料詳 略不一,為節省國際資訊流量,以維護網路之暢通,最好先向所屬節點或鄰 近節點索取,所缺者再向國外索取。

為協助本校師生探求可參與之群研主題,我們將取得之 LIST **SHORT**  容料 横經編輯程式,設定每一群研主題 為一記錄,每一記錄分成: 1名稱 (LIST NAME): 2. 節點 識别 (LIST ID) ; 3. 主題 (SUBJECT) 三個欄位, 經編 輯 後的資料檔,利用 SIRE (Syracuse Information Retrieval Experiment) 軟體, 叫做電間建立線上綠黨系訣。 SIRE 曲特色站接受變動倒位 (Variable field) 、變動長度 (Variable length)、提供關鍵語 (Keyword)、自由檢索 (Free text) 、布林彈輯、監限等功籠,使用時非常使後,甚具彈性。

### 五、軍研伺脹的加入及退出

選定群研主題後,加入討論行列的指令為 SUBSCRIBE,簡稱 SUB; 退出 的指令為 SIGNOFF。其指令結構如下:

TELL LlSTSERV AT node id SUB list name your full name

TELL LISTSERV AT node id SIGNOFF listname

任一群研伺服接到申請加入的指令之後,均會即時回覆。回覆中通常說 明下列各要項: (+)是否被接受,如為否,則註明原因;口發布訊息的識別號 , 即欲向群研伺服廣布信息或廣徵答案的信件應發至何處 ; 發件時需否由收 件人回覆收件的信息; ( ) 如何取得回溯性彙集資料檔; 如何線 ト檢索彙集資 料檔。四參與者的證別號願不公開,如不願公開雁加何處理。田本主題是不 屬開放性的討論團體,有些討論小組曾特別表明此討論團體不宜公開,由其 所獲得之資料不得向他人展示,亦不得向其他人設明此群研主題之存在。因 其他。

## 六、回溯性資料檔的取得

使用回溯性資料檔的主要目的為瀏覽及瞭解過去本群研主題所發布的訊 息或所討論過的問題。取用回溯性資料檔,可循下列步驟:

 $\Theta$  ! HOREX 向群研伺服查閱回溯性資料檔的目錄,例如欲杳杜蘭 大學所主持之 NOTIS/DOBIS 回溯性資料檔:

TELL LISTSERV AT TCSVM INDEX NOTIS-L

(1)  $(2)$  (3)

(1)為杜蘭大學群研伺服的識別號。

】旬-于軒 。豆

(2) 為顯示回溯性資料檔日錄指令,由此才能獲得各資料檔之名稱、刑

式。加例六。

(3) 為群研主題名稱。

例六

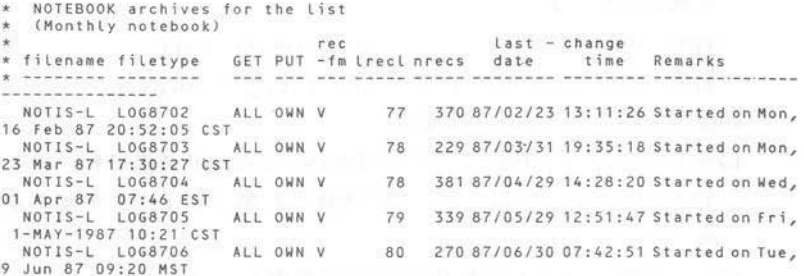

○□ GET 武 SENDME 指会取得 欲閣 讀之 資料 横, 加欲取例六 之第一個 檔。

TELL LISTSERV AT TCSVM GET NOTIS-L LOG8702 或 TELL LISTSERV AT TCSVM SENDME NOTIS-L LOG8702 GET、SENDME 同為索取檔案的指令。

# 七、資料庫的檢索

RITNET 中提供管料庫检索功能的「伺服」很多, 與圖書館現行採用之 管訊檢索系統甚為類似者為「群研伺服」及「資料庫伺服」。前者所採用之 軟體名為 LDBASE, 後者為史坦福大學所發展之 SPIRES 。 兩者指令及檢索 方法不同,此處所提為 LDBASE; SPIRES 將另文說明。

「群研伺服」提供資料庫檢索功能所遵行的原則有五點:

(+) 具有優異的資料庫檢索功能。

□易學、易用:使用者不需具備應 用資料庫之經驗。

臼指令儘量採自然語言的形式。

四指令功能強,而且簡單,以免初用者生畏而不用。

田提供交談式取用資料庫為主要目的,檢索的結果主要以資料檔的方

提供給使用者,而非線上顯示。

「群研伺服」所提供的資料庫為各群研伺服的回溯性資料庫,可採線 |-及批件检索的功能。線 ト檢索執行的步驟為:

→索取 LDBASE EXEC 及 LSVIUCV MODULE 二個程式, 以建立交談 式運線作業。此二程式可向任一提供線上資料庫檢索之群研伺服索取 。執行之指令如下:

TELL LISTSERV AT node id GET LDBASE EXEC

TELL LISTSERV AT node id GET LSVIUCV MODULE □取得後將之收入個人之檔案區。

白在 USE BITNET 的環境下鍵入 LDBASE 並指示欲運接節點之代號, 加 LDBASE TCSVM 表示請與 TCSVM ( 杜蘭大學 ) 建立交 談式 連線作 業。

四建立連線作業後,系統出現的信息如例七,待 Enter command, or "Ouit" to exit 的信息出現後,方可鍵入 LDBASE 的指合。例七中 s bar code in notis-L, s 為 Search 或 Select 的縮寫, bar code 為所欲 杏尋之問題, in 為指定資料庫, notis-L 為欲用之資料 庫名稱, 即請由 notis-L 資料庫中, 杳尋有關 har code 的資料。

例上

```
COMMAND COMPLETE
 Ready; T=0.14/0.19 16:39:01
* Ldbase tcsvm
 Note: LINEDIT has been temporarily set OFF for your convenience.
 Connecting to LISTSERVATCSVM, please be patient.
 Welcome to LISTSERVaTCSVM - Release 1.6a, backboné server.
 CPU model 3081, DASD model 3380.
 Enter command, or "QUIT" to exit:
*s bar code in notis-l
 Search started...
 --> Database NOTIS-L, 125 hits.
```
## 八、LDBASE線上檢索的特點

「群研伺服」的資料庫本質卜為全文件資料庫,一般而言,每一 單元共 同的項目有:編號、日期、時間、主題、發件者、文件表頭、文件正文等七 項。

LDBASE 的指令詳載於 LISTDB MEMO 檔中,其檢索的方法及提供之檢 索功能與圖書館常用之檢索系統相似, 但 LDBASE 的特色加下:

() 咨 料重分置各 地, 檢索 時需先明示欲 使用之資料 重所屬的節點: 商業 性管料庫涌常由提供服務的機構叠集各種資料庫於一個系統中, 检索時日該 機構為據點即可,而LDBASE下,其資料庫散布各節點,使用時,需先擊明 資料庫所屬之節點。

□ 單線 由連 的作業 方式: 塵術網路中, 各節點 以專線 由連, 以下列節點 運接圖為例。

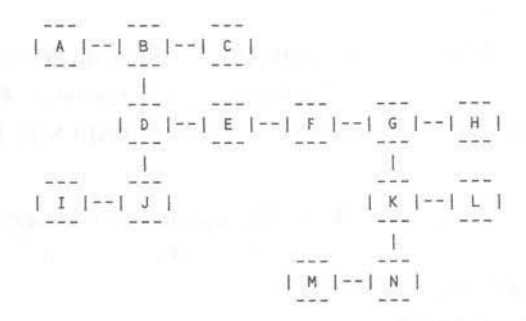

中A 節點至N 節點 心經 A → B → D → E → F → G → K → N, 其中一節點 党機 ,則二點間即無法線ト溝涌。由於溝通管道少,因之,有些節點常限制遠程 線上檢索者使用的使間及資料量。商業資訊檢索系統,使用者與商業機構間 為終 端機與 丰機以星狀相連, 兩者間可採專線, 亦可採撥接式或分封式網路 等公用路線相連, 溝通管道較多,且依使用時間及資料量等要素收費,因之使 用的時間及資料量並不限制。

() 检索語言採白 然語言, 即指合與一般田語相沂。

网系統主動提供竄字(Truncation) 杏尋的功能, 加不欲接受竄字杏尋即 問題用字需加引號,以單引號代表者大小寫不拘,例如: TEXT 即 TEXT 'Text'、'TexT'、'text' 等均 屬符合所需條件; 雙引號即限制大小寫, 需與引 號中相同,才符合檢索條件。

田檔家傳輸的功能強: 交談式檢索占用太多的涌訊線路及雷腦資源, 費 用昂貴,因而,線上檢索主要日的是令檢索者選擇所要的資料後,以檔案傳 輸功能取得所要的資料在所屬節點 ト關讀,以節省占線時間及遠程節點之電 腦資源。有些節點由系統設定遠程節點展示檢索結果一次以三十行為限。超 出部分系統不顯示。

(六)不提供離線印製的功能: 此點與傳統圖書館所使用之線上檢索系統的

 $61019$ 

新音音料與圖書館學 第十十卷 第一期 (Autumn 1989)

設計大不相同, 這是基於其檔案傳輸功能強, 及檢索者所屬的節點有足夠的 雷腦資源以暫存資料。

他不提供暫存指令及展示檢索過程的功能。

(八指合表 诸甚且彈性: 例加有關日期的表 诸有下列數種:

1 以立字表读: 加月份可將該字字整拼出, 也可以第一個字母代表,

唯同字母的月份指最早的一個月,例如六月(June)、七月(July),

如僅註明j則視為六月。

2.以數字表達:可採用YY-MM-DD或 vv/mm/dd 等方式。

60提供近似語音的檢索功能 (phonetic search function): 檢索者不能正確 拼出查尋之間顯時,可拼出沂似的字,系統以 SOUNDEX 的方法查尋相似的 字,例如指令:

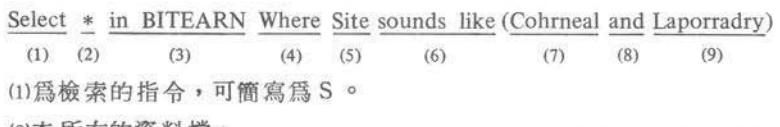

⑵杳 所有的資料檔。

(3) 指定使用的資料庫為 BITEARN 。

(4)欲指定檢索的欄位時, 在欄位前加 Where 指令。

(5)欄位名稱。

(6) 使用沂似語音的檢索指令。

(7)及(9)欲檢索之問題。

(8) 布林羅輯 AND。

上沭問題即要求查尋 BITEARN 資料庫中,凡是 site 一欄的資料含有 與 Cohrneal 及 Laporradry 二字近似的字即可, 結果找出下列三篇:

> Select \* in BITEARN where site sounds like (COHRNEAL and LAPORRADRY) --> Database BITEARN, 3 hits.

 $>$  Index Ref# Conn Nodeid Site name 0292 87/03 CRNLASSP Cornell University Cornell Laboratory of Atomic Cornell University Cornell Laboratory of Plasma 0301 87/03 CRNLION 0307 87/06 CRNLNUC Cornell University Laboratory of Nuclear Studes

soundex 取近似字的原則,以姓名為例,採三項原則(註二): \*取姓名的第一個字母, 第二個字母為A、E、I、O、U、W、H、Y 即 不計;其餘的字母編號為:

 $A \mod Q$ 

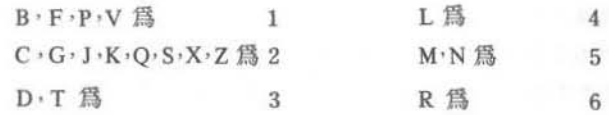

每一姓名除第一個字母外, 取三位數字為主, 少於三位者補 0, 多於三 位者取前三位。取用的結果舉例加下:

93

 $6.1019$ 

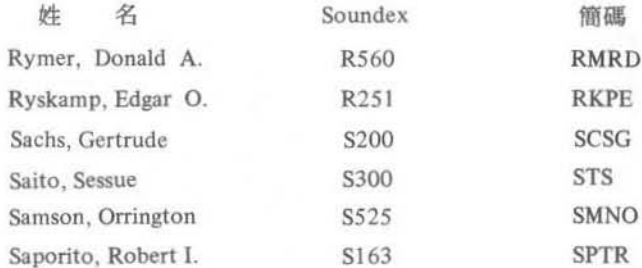

(+)以表列式展示檢索結果,表列項目採系統設定或使用者自行設定二種形 式:展示檢索結果的形式有二,一為綱要,一為內容。綱要係以一行顯示所杳 獲每一記錄資料的概況,顯示的項目除各記錄編號為必備外,其餘隨資料內 容有别。綱要型式除系統設定外,檢索者可自行設定欲展示之欄位、欄長、 题日名稱、標日的位置。例加:

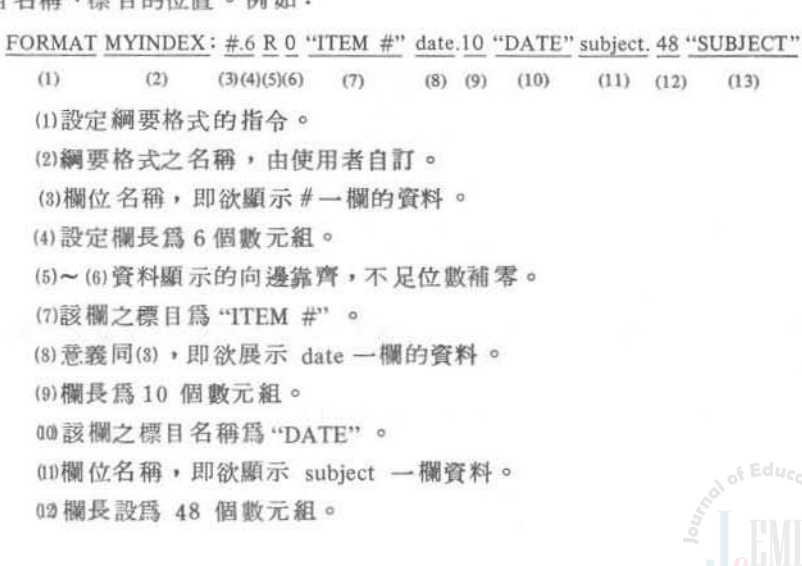

03 該欄之標目為"SUBJECT"。

展示綱要的指令為INDEX,結果如例八;展示自行設定之形式則 INDEX 後 加自行設定綱要格式之名稱,如例九INDEX MYINDEX。

例八

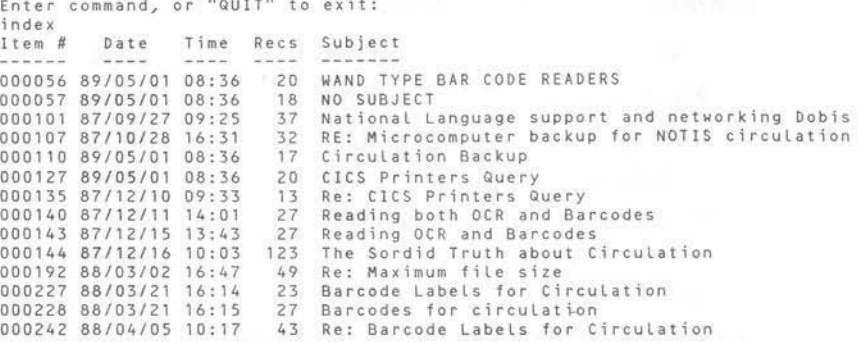

例九

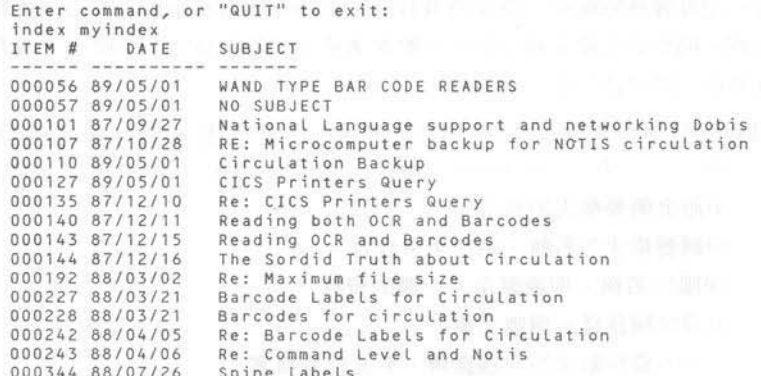

另檢索者可以 LIST 指令將自行設定或系統設定之綱要形式加註某些欄位一 併顯示,例如:

LIST FROM. 15 "SENDER" MYINDEX  $(1)$   $(2)$   $(3)$   $(4)$  $(5)$ (1)加註綱要形式的指令。 (2)欲加註之欄位名稱。

 $61010$ 

(3)欲加註之欄長。 (4) 欲加註之欄位標目。 (5) 自行設定之綱要格式。 結果如例十:

### 例十

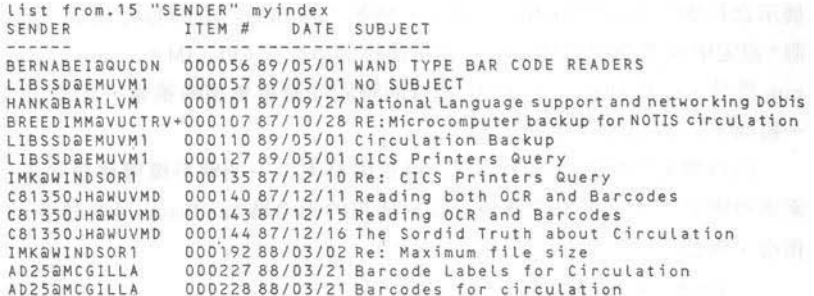

展示各筆資料的內容,其指令為 PRINT,其後註明各記錄編號,例如PRINT 227 即顯示該筆資料之宗整內容, 加例十一, 句含前置項及正文。此功能亦 能要求局部展示,即只展示某些欄位,例加:

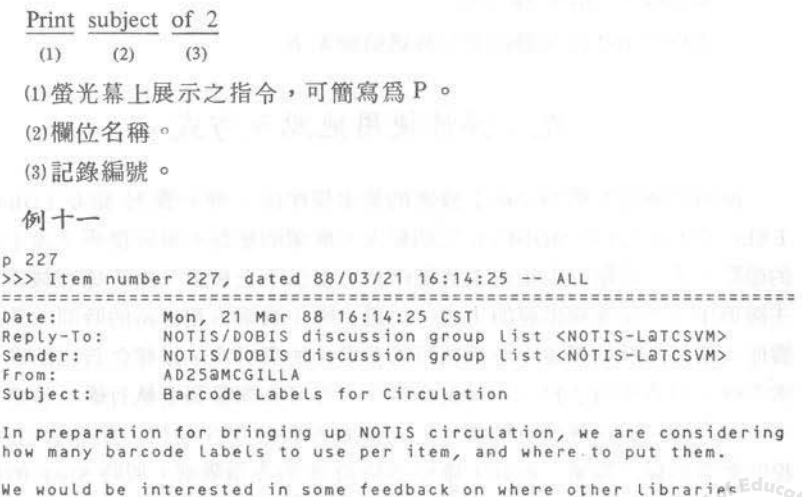

have put the barcode labels for circulation - on the inside, outside or both?

#### 数音音料胞圖書館學 第十十卷 第一期 (Autumn 1989)

What advantages have there been (or are expected) from havin Labels outside? What are the disadvantages? Did it require stock or adhesive to stick to a variety of book covers? Were special protective covers of any sort applied to external labels?

> MORE. TUNMOF10

> > $A \cup M$

出設定一次展示的行數及中央處理機處理一個工作所需時間:設定每次 展示之行數的指令為 Qutlim = 數字, 例如: Qutlim = 10 即每次 展示 M10 行色 限。設定中央處理機處理一個工作所需時間指令為 CPULIM = < mm: > ss , mm 為分, ss 為秒。設定 CPU 處理的時間可避免無謂的檢索, 此項 功能為 一般商業性資訊檢索系統所無。

(5) 以檔案傳輸漉決檢索結果: 將檢索結果以一個資料檔傳給檢索者。檢 索者可索取檢索結果的全部或局部, 使用的指令為 Sendback 後加註 print 的 指合,例加:

Sendback print all

 $(1)$  $(2)$  $(3)$ 

(1)將檢索結果以檔案傳給檢索者的指令。

(2)~(3)指示送回全部的檢索結果。

Sendback print of 102

將編號102 之記錄以資料檔決給檢索者。

### 九、彈性使用地點及方式

使田群研伺服資料庫線ト檢索的基本條件為:備有資料 庫及 LDBASE EXEC 及 LSVIUCV MODULE 二個程式,檢索的地點不限於群研主題主事者 的節點。任一節點只要取得上述條件即可提供線上檢索。由於遠程檢索時, 主機與主機間採專線串運的方式,為避免線上檢索占用線路的時間太長而影 響他人使用系統的權益,各節點可儲存常用的資料庫,以建立自己的線下檢 索系統。另各使用者自行取得資料庫後,亦可在微電腦上執行線上檢索。如 本校圖書館將取回溯性資料檔後,以編輯程式註明各欄位,配合 SIRE 軟體 提供微 電腦線 ト檢索。加此不僅可 免除 前 沭 的各 項限制, 同時 SIRE 的检索 方式與圖書館所使用檢索方式較接近,易於使用。這種作法因不利用LDBASE 的系統, 檢索功能大不相同。

...';:~ **A. 449, 647, 758** 、弋f Mf

### 結論

「群研伺服」提供研究人員一個開放、合作、自動傳遞及即時通信的環 增,在這環境下所發布的研究結果或訊息隨著電腦與電信的結合,將之傳播 至世界各個角落,為學術界帶來另一種新的資料型能。這些資料的發行已脫 離紙本型式,完全以電腦媒體出現,促使整個學術界步入美國圖書館學家 Lancaster 所稱的「無紙社會 | (paperless society) 。面對這樣的環境,圖書館員 究竟應如何因應?筆者認為應有下列數點:

(–)認識資料的獨特性,將之納入應用的範圍:群研伺服每一單元的資料 其發行的量 絕大多數不若書或期刊論文多,但它的新穎性、即時性為各類型 資料之冠,而且內容公開傳布於同行、同好的眼前,加有瑕疵立即受到大家 的討論與辯駁,為反應多方面的資料,其正確性較高,因之,圖書館應重視 車些對料。

(二)迎接參考諮詢服務新問題的產生:由於群研伺服的開放性及即時傳播 , 讀者關 讀的頻率高 , 因而如何找尋某一群研主題會討論過的問題,相信會 逐漸出現,圖書館員應及早進備回答這類的問題。

(三研討引用遭類資料時,其參考書目或附註著錄的要點及方法:引用這 些資料 常作參考書目或附註,將如何著錄? 應包含的項目為何? 如群研主 頴名稱、年、月、日、時、發文者、系統信息編號或其他等,如何獲得一致 的著錄方式面待研討。

個將之軸λ. 目控制的第帽, 賢料間存在如缺主完營的盟國控制將難以 提供有效的利用,群研伺服的資料新穎,圖書館界應將之納入書目控制的範 圍,俾使讀者認識它的存在,進而有效利用。

圈..解果酷的阻制 彈性應用 ßITNET <sup>11</sup> 非得利的網路系統 質財恆 廉,甚而免費,但同一時間向同一節點取用的資料量往往受到限制,例十二 為向愛爾蘭-- 所大學索取 IR-LIST 回溯件資料時,會漕常日取用量已超 256 KB, 需待 21 小時 45 分後才能再取閱資料, 這點限制違反圖書館歡迎讀者 自由取用資料量的服務原則。因之,如利用其易於取得回溯性資料檔的優點 , 將取得的資料存在自己的節點或微電腦上, 再加以利用, 即可不受其此 種限制。

例十二

------------------------------Received: from IRLEARN(MAILER) by TWNMOE10 (Mailer R2.02A) id 5610: Tue, 30 May 89 15:22:34 CST Received: by IRLEARN (Mailer X1, 24) id 7464; Tue, 30 May 89 03:13:27 GMT Tue, 30 May 89 03:13:26 GMT Data: Revised List Processor (1.5o) <LISTSERV@IRLEARN> From: Output of your job "NQ6B0001" Subject: NG6B0001@TWNMOE10 To: > get ir-list log8810 File "IR-LIST LOG8810" has been sent to you in Netdata format. > get ir-list log8811<br>File "IR-LIST LOG8811" has been sent to you in Netdata format.  $>$  get ir-list log8901 Sorry, you have ordered too much data today (more than 256Kb, counting the file you are trying to

「群研伺服」為 BITNET 網路中可獲取大量資料的來源之一, 此 外, BITNET 還提供轉播其他網路資料的服務,亦是獲取大量即時件資料的來源, 例如由 BITNET 轉接 ARPANET,其 SIG. (Special Interest Groups)所提供的資 料量更多(註三)。學術網路已為圖書館界帶來新型、鉅量的資料,圖書館 界面對學術網路線線相連的鉅變,的確需要及早研究如何與之結合,以提昇 圖書館傳統資訊服務的境界。

> 註 附

註一 GGuide (BITNET user's guide list) Dec. 7, 1988 11:10:15 EST.

order). You may try again within 21h 45m.

註二 Robert M. Haves and Joseph Becker. Handbook of data processing for libraries. (2nd ed.; Los Angeles: Melville Publishing Co., 1974), pp. 227-228.

Christopher Condon. GGuide. June 14, 1989 06:27:26 EST. 註三

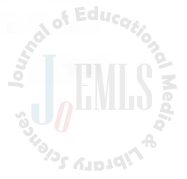

#### 附缝一

```
tell listserv help
Ready: T=0.01/0.01 07:59:14
 ٠
 * Revised LISTSERV version 1.6a -- most commonly used commands
 * Info
             <topic</math>?
                                     Get detailed information files
             <Detail Short | Global>
 * List
                                     Get a description of all lists
 * SUBscribe listname <full_name>
                                     Subscribe to a list
 * SIGNOFF
                                     Sign off from a list
             listname
 * SIGNOFF
             * (NETWIDE
                                     - from all lists on all servers
 * REView
             listname <options>
                                     Review a list
 * STats
             listname (options)
                                     Review list statistics
 * Query
             listname
                                     Query personal distribution options
 * SET
             listname options
                                     Set personal distribution options
 * INDex
             <filelist_name>
                                     Obtain a list of LISTSERV files
 * GET
             filename filetype
                                     Obtain a file from LISTSERV
 * REGister full_name; OFF
                                     Tell LISTSERV about your name
 * There are more commands (AFD, FUI, PW, etc). Send an INFO REFCARD
 * for a complete reference card, or INFO ? for a list of available
 * documentation files.
 ٠
                                                        HOLDING
                                                                  TWNMOE10
 * Postmasters are:
    "J. H." <JHCHEN@TWNMOE10>
 \star
```

```
\star"QUIET: ZCHEN"@TWNMOE10
```

```
"CC:LOGICOP"@TWNMOE10
\star
```
#### 附錄二

tell listsery info ? Ready: T=0.01/0.01 08:00:05 \* List of information guides available from LISTSERV@TWNMOE10: ٠ \* PResent (LISTPRES MEMO )Presentation of LISTSERV for new users General information about Revised LISTSERV \* GENintro (LISTSERV MEMO (LISTSERV REFCARD) Command reference card \* REFcard ) Description of list header keywords \* KEYwords (LISTKEYW MEMO Description of Automatic File Distribution \* AFD (LISTAFD MEMO Description of the file-server functions \* FILEs (LISTFILE MEMO \* LPunch (LISTLPUN MEMO Description of the LISTSERV-Punch file forma \* JOB (LISTJOB MEMO<br>\* DISTribute(LISTDIST MEMO )Description of the Command Jobs feature Description of Relayed File Distribution \* COORDinat (LISTCOOR MEMO Information about Listsery Coordination \* FILEOwner (LISTFOWN MEMO Information guide for file owners \* DATABASE (LISTDB MEMO )Description of the database functions \* The following files are restricted to list owners: \* LINKing (LISTLINK MEMO )Guidelines for linking list servers togethe HOLDING TWNMOE10 )Description of list-owners commands \* OWNers (LISTOWNR MEMO ) An exec to facilitate sending PUT commands \* PUT (LSVPUT **EXEC** ÷ \* You should order the PResentation or GENintro manual \* if you are new to LISTSERV.

#### 教育資料與圖書館學 第廿七卷 第一期 (Autumn 1989)

附錄三

Revised List Processor (LISTSERV@FRECP11), Release 1.5d and an in the contract of (c) Eric Thomas 1986 Ecole Centrale de Paris

\* Commands reference card for general users \* 

All commands are listed in alphabetical order.

General-user commands -------

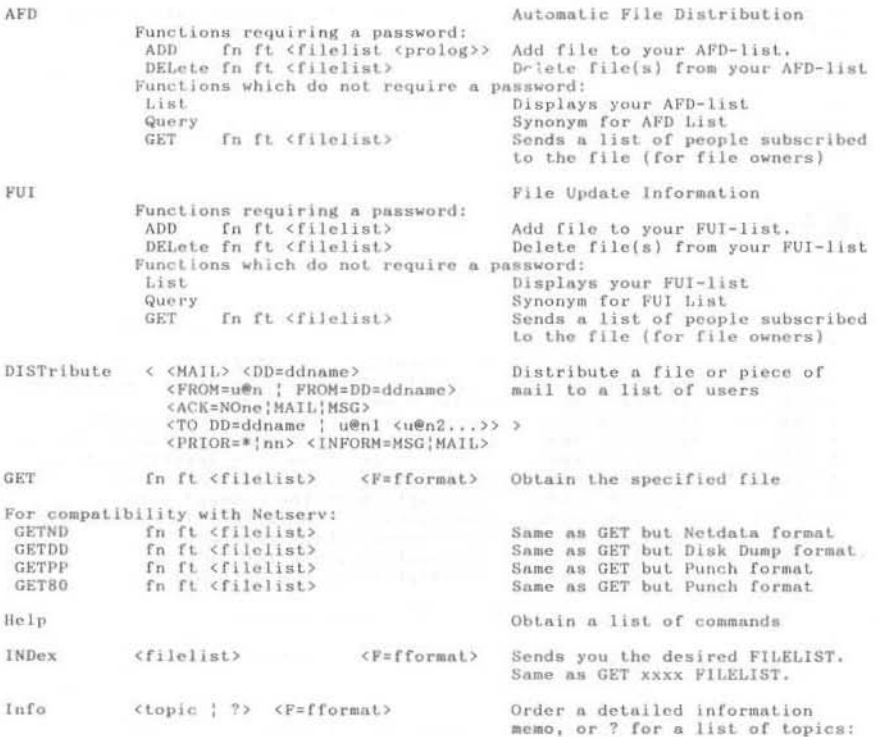

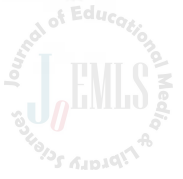

#### **苦难珠:「群研伺服」與圖書館資訊服務**

GENintro REFcard NEWs KEYwords Features LPunch LINKing OWNers COORDination JOB DISTribute AFD FILEs FILEOwner Obtain a description of all lists  $1.9 + 1.1$ <options>  $\langle F = f f \rangle$ Short  $Long = Detailed$ fn ft <filelist <NODIST>> Store a file on LISTSERV **DHT** <"parameters"> <PW=password> (optional parms and password) <RECFM=V:F> <LRECL=nnn> (physical file attributes) DW ADD new\_password Define yourself a password CHange old password new password Change your LISTSERV password Delete your LISTSERV password DELete old password Query listname Review your distribution options for a given list RELEASE Get the release number and list people who maintain the server REView listname <(options) <F=fformat> Review the contents of a list  $LOCa$ <sup>1</sup> Countries Short NOHeader Med **SENDME**  $fn$   $ft$   $<$ filelist $>$  $\langle$ F=fformat> Network standard synonym of GET **SERVE** userid@node Return service to a disabled user **SET** listname <options> Alter your distribution options Files/NOFiles for a given list Mail/NOMail ACK/NOACK/MSGAck **SIGNOFF** Remove yourself from a list listname STats listname  $\langle$  (options)  $\langle$  F=fformat) Obtain a statistics report of all  $LOCA$ activity on the list SUBscribe listname <full name> Subscribe to an open list Change your name if already subscribed

Parameters description

<u>1982 - Paris Pileter, mars e</u>

listname = 1 to 8 characters from the following set:  $A-Z$  0-9 \$#0+-\_: fileid  $=$  fn ft  $\langle fm \rangle$ fn, ft  $=$  as listname filelist = as listname = Xn, where "X" is any letter  $(A-Z)$  and "n" is a number from 0-5 f m = Netdata | Card | Disk | Punch<br>= Any valid RFC822 network address not longer than 80 characters fformat userid If omitted, the node defaults to the command sender's node full name = first name middle initial surname (\*not\* "userid at node")

101

#### 教育音料與调書館學 第廿十卷 第一期 (Autumn 1989)

 $Edu$ 

#### 附錄四

\* LDBASE -- Interactive LISTSERV database access program for VM/CMS <ERIC@CEARN.BITNET>  $(c)$  Eric Thomas 1987, 1988 \* This file was last updated on Thursday, March the 31st of 1988 \* This program allows you to interactively access the LISTSERV \*<br>\* database, You will be prompted for all the information that might \*<br>\* be required to connect to the database. It is recommended that you \*<br>\* obtain a copy \* (document number 001-012, available in 'help' format through the \*  $\star$ "Info DATABASE" command) prior to using this program. Syntax: LDBASE <nodeid> \* This will connect you to the LISTSERV database at the specified \* \* node. If the nodeid is omitted, you will be connected to your \* \* "default" database server. \* Note: This program issues a SET LINEDIT OFF command to allow you to \* \* enter double-quotes et al. The previous setting is restored when \*

\* you leave the program.